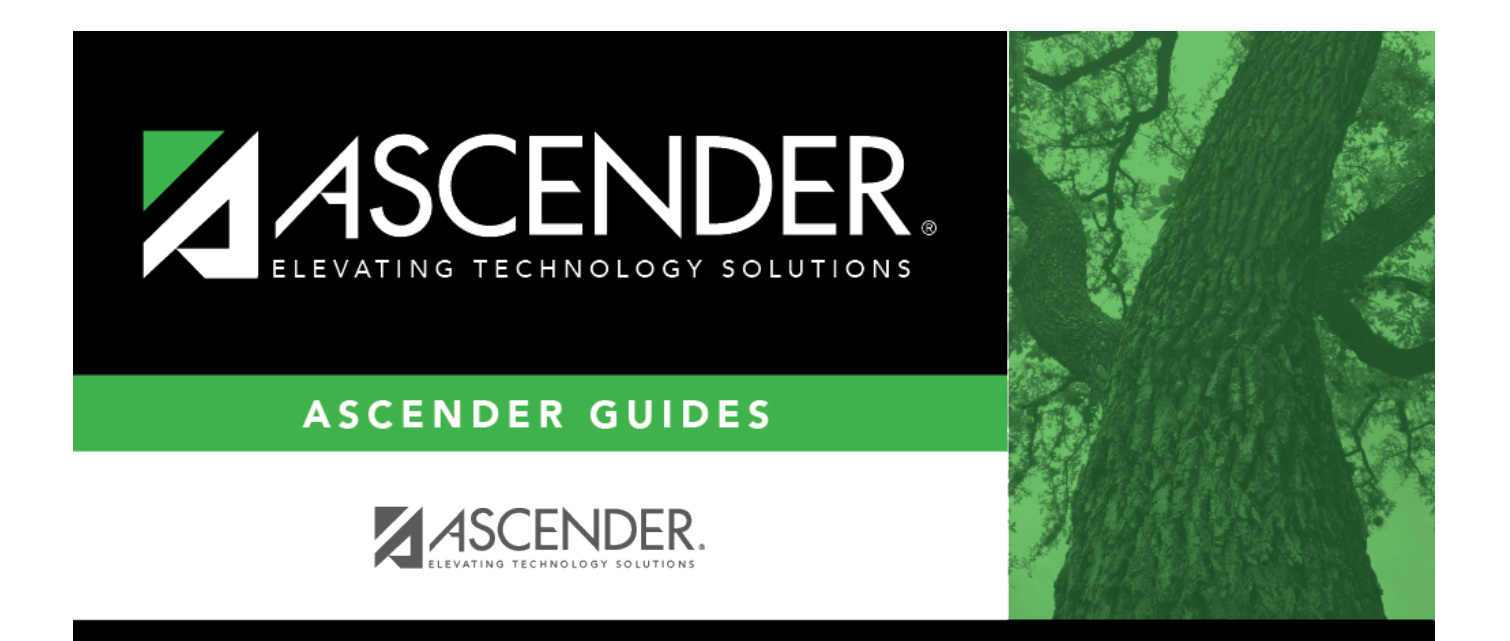

# <span id="page-0-0"></span>**Delete by File ID - BUD7500**

### **Table of Contents**

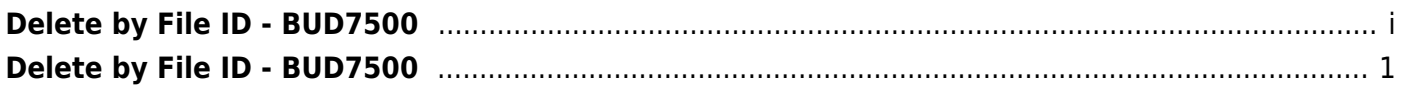

## <span id="page-4-0"></span>**Delete by File ID - BUD7500**

#### *Budget > Utilities > Delete by File ID*

This page is used to remove all budget tables from a selected file ID.

### **Delete a file ID:**

All available file IDs are displayed on the left side of the page under **Available File IDs**.

❏ Select the file IDs to export.

❏ Use the following buttons to move the selected file IDs to the right side of the page under **Selected File Ids**.

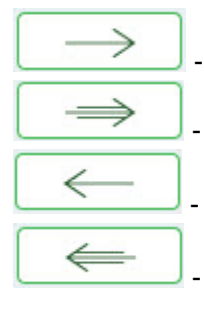

- Click to move selected entries from the left side to the right side of the page.

- Click to move all entries from the left side to the right side of the page.

- Click to move selected entries from the right side to the left side of the page.

- Click to move all entries from the right side to the left side of the page.

❏ Click **Execute** to execute the process. A message is displayed indicating that you are about to delete budget tables.

- Click **Yes** to continue the process.
- Click **No** to cancel the process.

A message is displayed indicating that the process was successfully completed. Click **OK**.